## **PhotoMesa: A Zoomable Image Browser Using Quantum Treemaps and Bubblemaps**

**Benjamin B. Bederson** 

Human-Computer Interaction Laboratory Computer Science Department, Institute for Advanced Computer Studies University of Maryland, College Park, MD 20742 +1 301 405-2764 bederson@cs.umd.edu http://www.cs.umd.edu/hcil/photomesa

### **ABSTRACT**

PhotoMesa is a zoomable image browser that uses a novel treemap algorithm to present large numbers of images grouped by directory, or other available metadata. It uses a new interaction technique for zoomable user interfaces designed for novices and family use that makes it straightforward to navigate through the space of images, and impossible to get lost.

PhotoMesa groups images using one of two new algorithms that lay out groups of objects in a 2D space-filling manner. *Quantum treemaps are* designed for laying out images or other objects of indivisible (quantum) size. They are a variation on existing treemap algorithms in that they guarantee that every generated rectangle will have a width and height that are an integral multiple of an input object size. *Bubblemaps* also fill space with groups of quantumsized objects, but generate non-rectangular blobs, and utilize space more efficiently.

### **Keywords**

Zoomable User Interfaces (ZUIs), Treemaps, Image Browsers, Animation, Graphics, Jazz.

#### **iNTRODUCTION**

There has been much work in recent years on information retrieval systems for multimedia, including systems concentrating on images. However, these systems focus on specifying queries or presenting results in a manner that helps users quickly fmd an item of interest. For image searches, in particular, there has been relatively little work on new interfaces, visualizations, and interaction techniques that support users in browsing images.

Image browsing is important for a number of reasons. First of all, no matter what information retrieval system is being used, the user has to browse the results of the search. It is certainly important to build query systems that help users get results that are as close to what is wanted as possible. But there will always be images that need to be browsed visually to make the final pick.

Permission to make digital or hard copies of all or part of this work for personal or classroom use is granted without fee provided that copies are not made or distributed for profit or commercial advantage and that copies bear this notice and the full citation on the first page. To copy otherwise, to republish, to post on servers or to redistribute to lists, requires prior specific permission and/or a fee. UIST 01 Orlando FLA Copyright ACM 2001 1-58113-438 -x/01/l 1 ...\$5.00

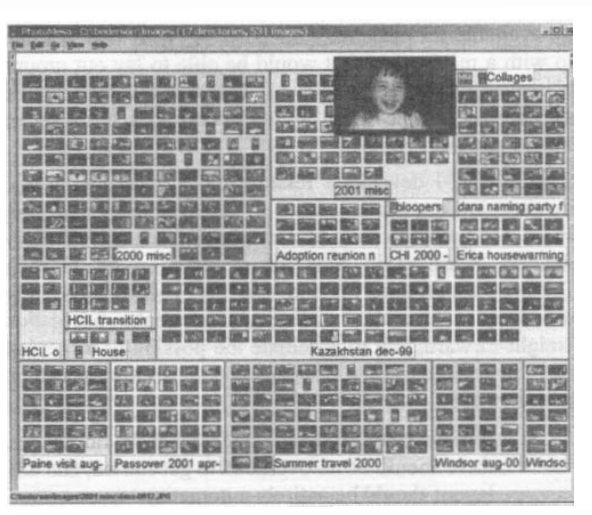

**Figure 1: Screen snapshot of PhotoMesa with over 500 images in 17 groups.** 

Most image browsing systems present the images as a grid of thumbnails that the user can scroll through with a vertical scrollbar, and see a high resolution version of the image with some mouse interaction. There are also a few alternative designs, such as manually constructed digital photo albums, and one commercial zoomable image browser.

A second reason for needing new image browsers is more subtle, and was actually my primary motivation for doing the present work. Sometimes, people browse images just for the pleasure of looking at those images, and they often do it with other people. This is especially true for personal photos. As people take more digital family pictures, we need better tools to support users in home settings as they look at those pictures together on a computer screen. Looking at home photos has a lot of overlap with traditional retrieval systems. People still want to be able to find photos of particular people and events, etc. However, they are less likely to be time pressured to find a particular photo, and more likely to be interested in serendipity  $-$  that is, fmding photos they weren't looking for [6].

 $\frac{1}{2}$  (cm 3 (2) UIST '01 71

**DOCKE** 

Find authenticated court documents without watermarks at docketalarm.com.

I found I needed better tools to look at pictures with my two-year-old daughter. I did not want to spend the time to make custom "albums". In addition, I found using traditional software with a grid of thumbnails, serollbars, and popup viewer windows unpleasant in this context. I wanted to concentrate on the images - and more importantly, as I was looking at the photos with my daughter, it was crucial that she be an active part of the interaction, and not just a passive bystander.

Motivated by the need of a tool that would support browsing of images with my family, I started to investigate techniques for presenting collections of images or other visual data. While much work has been done on visualizing complex datasets, surprisingly few techniques are available for presenting images. My goal was to come up with a mechanism that would be able to lay out groups of images automatically in a way that would offer a simple interface to browse while giving access to a large set of images and their context.

To this end, I developed PhotoMesa, a zoomable image browser that organizes images in a two-dimensional grid, where images with a shared attribute (such as directory location, nearness in time, or a shared word in their filename) are grouped together (Figure 1). It uses zooming and simple interaction techniques to make navigation straight-forward, and to eliminate the possibility of getting lost. In building PhotoMesa, I kept the following design goals in mind:

- Simple to use (interaction should focus on images, there should be no overhead to get started, and any layout should be entirely automatic)
- Work well for family-use settings, encouraging shared co-present use
- Support collections of photos, and use screen space efficiently

To lay out the groups of images automatically, I ended up developing two new algorithms, called *quantum treemaps and bubblemaps.* Quantum treemaps are a variation on existing treemap algorithms [21 ]. Treemaps are a family of algorithms that partition two-dimensional space into regions that have an area proportional to a list of requested areas. The problem with existing treemap algorithms is that they return areas of arbitrary aspect ratios. A requirement of photo display is that the regions that show groups of photos must have dimensions that are integer multiples of the dimensions of the photos - that is, they must be sized to contain *quantum,* or indivisible contents. The use of treemaps to display images is the first known use of treemaps to display visual content, such as images, rather then just using the size and color of the rectangles to visualize two numerical attributes of a dataset.

The bubblemap algorithm generates non-rectangular groups. The groups are generated with a grid-based reeursive fill algorithm. They fill all the cells in a grid leaving almost no unused space, and generate groups of images that are approximately rectangular or circular.

This paper describes PhotoMesa and the quantum treemap and bubblemap layout algorithms. All the software described in this paper is written in Java 2, is fully functioning as described, and is available at http://www.es.umd.edu/heil/photomesa.

### **RELATED WORK**

As mentioned previously, the standard way to let users browse a set of images is with a grid of thumbnails with a vertical scrollbar. Clicking on an image thumbnail usually brings up a window with the high-resolution version of the image. The user then has to manage the open windows manually, and close them when they are no longer needed. One good commercial example of this approach is ACDSee which offers a clean interface and fast interaction [1].

This approach has been extended by a research group at the University of Maryland developing PhotoFinder [16, 22]. It lets users organize photos into "collections" which are displayed with a representative image that the user selects. The interface first shows collections, and selecting a collection displays a traditional grid of thumbnails. PhotoFinder avoids the problem of window management, by displaying high-resolution photos in a pane within the interface. The PhotoFinder project concentrates on The PhotoFinder project concentrates on interfaces for managing and searching a database of meta information, but the browsing interface is essentially a polished traditional approach.

Document Lens is a technique that uses 2D fisheye distortion to present a grid of thumbnails of documents with a mechanism to zoom one document up to a readable size in place [18]. Document Lens, however, presents just a single collection of objects at a time.

Others have looked into automated algorithms for clustering semantically related information, and presenting the results visually. Hascoët-Zizi and Pediotakis built such a system for a digital library retrieval system, showing the available thesaurus as well as results of searches [ 14]. Platt has built a system for automatically clustering photos, and extracting representative photos for each cluster [17].

Several groups have investigated applications of images for story telling or sharing in the home. The Personal Digital Historian project at MERL is building a circular display on a tabletop intended for several people to interact with images together. The design includes search by several kinds of metadata, but the mechanism for interacting with many images was not described in detail [20]. This is an example of support for co-present use which is a theme described in some of the author's prior work [23].

A group at Ricoh is building a dedicated portable storytelling device based on the construction of sequences of images. It has a dedicated hardware interface for selecting sequences of images which can then be annotated with audio, and played back when telling the story associated with those images [6].

**DOCKE** 

LARM

72 UIST '01 November 11-14, 2001

Find authenticated court documents without watermarks at docketalarm.com.

For a pure software approach, we and others have built Zoomable User Interfaces (ZUIs) for image browsing. ZUIs are interfaces that present information on a large flat space where the user can smoothly zoom into the space to see information in more detail, or zoom out to get an overview. ZUIs have the potential advantages that they are easy to comprehend, and they give a consistent and easy to use interface for getting an overview of the information, and seeing more detail.

An earlier ZUI-based image browser was ZIB (Zoomable Image Browser) [11]. ZIB combined a zoomable presentation of a grid of images with a search engine (that searched metadata), and a history mechanism to access previous searches. However, ZIB provided access to only a single group of images, and used manual zooming which was difficult to use.

The approach started in ZIB was continued in a new project that is creating an interface for elementary school-aged children to find multimedia information in a digital library [12]. This project, called SearchKids, presents visual results in a zoomable interface with a simpler interaction mechanism that PhotoMesa is based on.

Another ZUI-based image browser is currently available commercially by Canon, and is called ZoomBrowser EX [2]. The Canon browser presents a hierarchy of images (either manually constructed, or imported from a disk hierarchy) with containment. The top level shows a grid of squares, each of which contain a grid of image thumbnails and/or smaller squares that show more thumbnails, etc. It uses a layout very similar to what we used earlier in the Pad<sup>++</sup> directory browser [8]. This layout has the disadvantage that all directories are the same size, and the contents are scaled to fit so that images in large directories are scaled small so as to be unreadable.

The interaction is to click on a square, and the contents of the square are smoothly zoomed into. Clicking on an image brings up a traditional high-resolution image viewer in a separate window. Clicking on a special zoom-out button zooms out to the next level in the hierarchy. There is also a magnification mode which zooms in a fixed amount each click, rather than zooming into the next level of the hierarchy.

#### **PHOTOMESA**

PhotoMesa allows the user to view multiple directories of images in a zoomable environment, and uses a set of simple navigation mechanisms to move through the space of images. It also supports clustering of images by metadata available from the file system. It requires only a set of images on disk, and does not require the user to add any metadata, or manipulate the images at all before browsing, thus making it easy to get started with existing images.

PhotoMesa is written entirely in Java 2, and is built using the Jazz framework for Zoomable User Interfaces [9]. The name *PhotoMesa* derives from the Spanish word *mesa*  which means table, but is commonly used in the US southwestern states to describe the natural volcanic plateaus which are high and have fiat tops. Standing atop a mesa, you can see the entire valley below, much as you can see an overview of many photos in PhotoMesa.

To start using PhotoMesa, a user opens a directory, or a set of directories, and PhotoMesa lays out the directories of images in a space-filling manner as shown in Figure 1, using a quantum treemap to create one rectangular group for each directory. Even though a hierarchical directory structure is read in, the images are displayed in a flattened, non-hierarchical manner. The rationale for this is that users looking at images are primarily interested in groups of photos, not at the structure of the groups. In addition, the interface for presenting and managing hierarchies of groups would become more complicated, and simplicity was one of the goals of the PhotoMesa. However, this is a design characteristic of PhotoMesa, not of the of the treemap algorithms which can be applied hierarchically.

As the user moves the mouse, the group the mouse is over is highlighted, and the label is shown in full (it may have been clipped if there wasn't room for it). Then when the user clicks, the view is smoothly zoomed in to that group. Now, a highlight showing a set of images under the mouse lets the user know which images will be focused on when the mouse is clicked again. The number of images highlighted is chosen to be enough to fill about half of the screen so that the user will be able to drill down quickly to a full-resolution single image. At any point, the user can press the right button (or Enter key) to zoom out to the previous magnification. In addition, the user can doubleclick on an image to zoom all the way into that image and avoid intermediate zoom levels, or the user can doubleright click to zoom all the way out to the top level.

The user can also press alt-left/right arrows to move back and forth in their history of views. Or, they can press the arrow keys to pan up, down, left or right. When zoomed all the way into a full-resolution image, the arrow keys stay within the current group of images, wrapping as necessary. When zoomed out so more than one image is visible, the arrow keys move across groups to let the user explore the entire space.

At all times, if the cursor is left to dwell over an image thumbnail for a short time, that thumbnail is zoomed up until it is 200 pixels wide overlaying the other, unchanged images (Figure 1). This preview is immediately removed whenever the mouse is moved.

While it is not necessary for users to do any authoring to browse images with PhotoMesa, they are allowed to change the color of image groups (although group background colors are assigned by default). This can make it easier to make sense of the large display of images since the colored areas can act as landmarks which are known to be effective navigation aids [15].

PhotoMesa supports drag-and-drop to let users directly export images to email, or other applications. Since

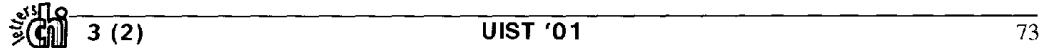

**DOCKE** 

LARM

Find authenticated court documents without watermarks at docketalarm.com.

emailing photos is a significant use, PhotoMesa automatically reduces the resolution and quality of images when they are dragged out of PhotoMesa. This resolution reduction is controllable through a preference panel. This eliminates the need to go through a special processing step when emailing images.

While the support of browsing is the primary goal of PhotoMesa, it is also sometimes desirable to find images in a specific group, and it can be difficult to scan labels in a 2D space. So, a search pane is available that shows all the directories in order. Mousing over a label highlights the corresponding group of images, and clicking on a label zooms into that group. In addition, the search pane has a search box where users can search for images by words in their filename.

After PhotoMesa was built, and we started using it to browse directories of images, I realized that another way of thinking about what PhotoMesa was doing was presenting a large set of images clustered by directory. So I then added support for clustering by other data. Since I didn't want to require users to add metadata, PhotoMesa uses whatever data is already available in the file system, which is just file date and name. If a user selects view by year, PhetoMesa uses the file date to group all the currently opened photos by year, and creates a layout with one region per year. It does the same thing for viewing by month.

Another clustering technique takes advantage of the fact that people sometimes give meaningful filenames to their images, often with several words per image to describe the contents of the image (Figure 2). If a user selects view by "filename words", it parses the filenames of all of the open images, and creates one cluster for each unique word in a filename (as tokenized with all the standard delimiters and where filename extensions and numeric tokens are ignored). Thus, if an image has 3 words in its filename (such as "ben-eats-cake"), then that image will appear in 3 clusters (one for "ben", one for "eats", and one for "cake").

PhotoMesa computes multiple sized thumbnails for each image, and dynamically loads the appropriate one. In this manner, it maintains good performance, even with large numbers of images. The thumbnails are created the first time an image is loaded, and cached in a special directory managed by PhotoMesa.

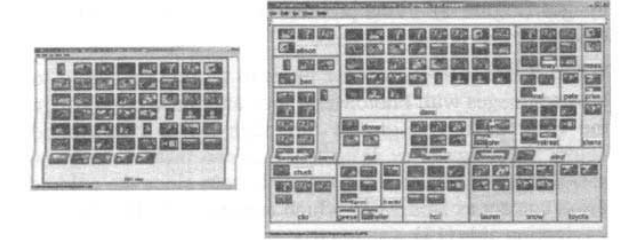

**Figure 2: A directory of images (left), and the same**  images grouped by filename words (right).

The design of PhotoMesa presents an inherent difference compared to traditional scrolling thumbnail grids. The traditional approach has the advantage that it is searchable by navigating in one dimension (through vertical scrolling), while PhotoMcsa requires navigation in two dimensions, which is typically harder for users. However, PhotoMesa has the advantage that the user can easily get an overview by zooming out. Through this interaction, the user can control the trade-off between the number of images shown and their resolution. This difference is a direct effect of the zooming nature of PhotoMesa. If a vertically oriented grid of thumbnails were zoomed out, the space would be mostly unused on either side of the linear list, and the display space would thus be largely wasted. Thus, it seems that a 2D zoomable interface and 1D displays of data are inherently incompatible.

### **USE OF PHOTOMESA**

I have used PhotoMesa regularly with my two year old daughter for several months. We load in all of our family pictures (Figure 1) and sit together in front of a laptop computer. She will point at an area and I click and zoom in to it. I keep zooming in as she points at areas until we get all the way in to a single photo. I then zoom out one level, and if she asks to see another photo, I zoom into it. Otherwise, I zoom out another level until she sees something she is interested in. In this fashion, we look at the photos together, and she is able to stay in control and maintains a high level of interest. The zooming and smooth animation make it so that she is clearly able to follow what is going on, even though I operate the mouse.

In addition, over 9,000 people have downloaded PhotoMesa from the web. While this is obviously not a controlled study, it has been informative nevertheless. I have received very positive feedback, sometimes describing use scenarios I did not originally envision. One designer used it as a "disk mapper" to find out what was on her disk. Another put the software with photos on a CD and mailed it to family and friends. Others have envisioned embedding it in a range of applications, from supporting hobbyist aquarium logging to web-based photo sharing. Perhaps most importantly, several people reported they find it ideal to use with their families - supporting my original design goal.

### **QUANTUM TREEMAPS**

In the course of developing PhotoMesa, I ran into a significant problem. I needed an automatic way to lay out groups of images in a visually simple manner that filed all the available space. I started to solve this by looking into treemap algorithms. Treemaps are a family of algorithms that are space-filling partitions of a two-dimensional area. Treemaps take as input, a list of n numbers and a rectangle. They partition the area into  $n$  rectangles, one per input number. The rectangles are guaranteed to fill the input rectangle, and each rectangle is proportional in area to a number on the input list. Treemaps are designed to be applied hierarchically, so any given resulting rectangle can itself contain a treemap, and so on, recursively.

DOCKE

74 UIST '01 November 11-14, 2001

In order to build PhotoMesa, I had to extend the treemap algorithms to accommodate fixed size images. To understand this, let us start by looking at existing treemap algorithms.

There are two desirable properties that treemap algorithms can have: generated rectangles with aspect ratios close to 1 (i.e., rectangles that are close to squares), and order.

Here, and for the rest of the paper, aspect ratio is defined as max((width / height), (height / width)), so that an aspect ratio of 1 is perfectly square, and aspect ratios larger than one are more rectangular. Rectangles with aspect ratios close to 1 are desirable because, generally speaking, they are more visually attractive. In addition, humans seem to be able to estimate the area of a square more accurately than a skinny rectangle, and one of the goals of treemaps is to use the area of each rectangle to present some useful attribute.

I define order here to mean that a treemap algorithm is ordered if the rectangles it generates are laid out in a spatial sequence that corresponds to the input sequence. Not all treemap algorithms are ordered, and order is important since it is easier for users to find specific items in ordered displays. Rodden has showed the importance of order in image browsing [19]. In addition, ordered displays make it easier to track items if they change over time since in an ordered display, each item will stay in approximately the same place on the screen.

Until recently, there were no algorithms that provided both properties.

### **Treemap Related Work**

The original treemap algorithm by Shneiderman [21] uses a simple "slice and dice" approach. It divides the input rectangle into a single horizontal or vertical list of rectangles – each one typically being quite skinny. If the algorithm is applied recursively, the sub-rectangle would be split in the opposite orientation as the parent. This algorithm generates ordered rectangles, but they typically have extreme aspect ratios.

An important ensuing treemap algorithm, called squarified treemaps, gave up on ordering, but created rectangles with smaller aspect ratios [10]. Squarified treemaps work by recursively dividing the space in two, and laying out some of the rectangle in one part, and the rest of the rectangles in the other part, where the list of rectangles is split based on optimizing the resulting aspect ratios. A variation of this algorithm was independently developed for SmartMoney's MarketMap applet [4]. Recently, Shneiderman and Wattenberg introduced ordered treemaps [5] which offer a compromise solution where the resulting rectangles are ordered, and somewhat squarified, but do not have as good aspect ratios as those generated by squarified treemaps. Other approaches to space-filling algorithms have been considered but they typically do not have all the nice properties of treemaps, such as that by Harel and Yashchin [13] which does not assign the size of the rectangles to any independent variable.

Treemaps have been applied to a number of domains, from visualizing hard disk usage [3] to the stock market [4]. However, in every current usage of treemaps to date, they are used to visualize a two-dimensional dataset where typically, one dimension is mapped to the area of the rectangles (as computed by the treemap algorithm), and the other dimension is mapped to the color of the rectangle. Then, a label is placed in the rectangles which are large enough to accommodate them, and the user can interact with the treemap to get more information about the objects depicted by the rectangles.

Surprisingly enough, there are not any published uses of treemaps where other information is placed in the rectangles. PhotoMesa appears to be the first application to put images within the area of each treemap rectangle.

There is a good reason why treemaps have not been used in this manner before. This is because while treemaps guarantee that the area of each generated rectangle is proportional to an input number, they do not make any promise about the aspect ratio of the rectangles. Some treemap algorithms (such as squarified treemaps) do generate rectangles with better aspect ratios, but the rectangles can have any aspect ratio. While this is fine for general purpose visualizations, it is not appropriate for laying out images because images have fixed aspect ratios, and they do not fit well in rectangles with inappropriate aspect ratios.

Let us look at applying existing treemap algorithms to laying out fixed size objects, such as images. For now, let us assume without loss of generality that the images are all square. We will see later that this does not affect layout issues. Given a list of groups of images to lay out, the obvious input to the treemap algorithm is the number of images in each group. The treemap algorithm will generate a list of rectangles, that each need the corresponding images to be laid out within.

For each rectangle and group of images, the first step is to decide on the dimensions of a grid with which to lay out the images in the rectangle. Given the aspect ratio of the rectangle, we compute the number of rows and columns that best fit the images.

The resulting grid may have more cells than there are images, but will not have any empty rows or columns. This layout, however, is not guaranteed to fit in the rectangle. For example, consider a rectangle that was computed to hold a single image. It will have an area of 1.0, but could be long and skinny, perhaps with a width of 10.0 and a height of 0.1. The obvious solution is to scale down the images just enough to fit in the bounds of the rectangle.

Herein lies the problem. Since each group of images has to fit in to a separate rectangle, each group of images will have to potentially be scaled down. This will result in each group of images being a different size. Furthermore, since

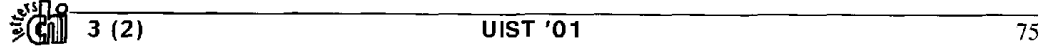

**DOCKE** 

LARM

# **DOCKET**

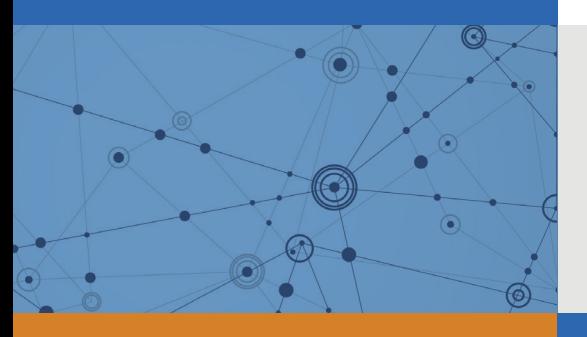

# Explore Litigation Insights

Docket Alarm provides insights to develop a more informed litigation strategy and the peace of mind of knowing you're on top of things.

# **Real-Time Litigation Alerts**

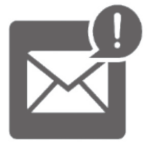

Keep your litigation team up-to-date with **real-time alerts** and advanced team management tools built for the enterprise, all while greatly reducing PACER spend.

Our comprehensive service means we can handle Federal, State, and Administrative courts across the country.

## **Advanced Docket Research**

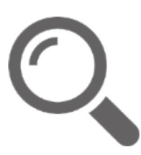

With over 230 million records, Docket Alarm's cloud-native docket research platform finds what other services can't. Coverage includes Federal, State, plus PTAB, TTAB, ITC and NLRB decisions, all in one place.

Identify arguments that have been successful in the past with full text, pinpoint searching. Link to case law cited within any court document via Fastcase.

# **Analytics At Your Fingertips**

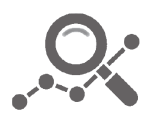

Learn what happened the last time a particular judge, opposing counsel or company faced cases similar to yours.

Advanced out-of-the-box PTAB and TTAB analytics are always at your fingertips.

## **API**

Docket Alarm offers a powerful API (application programming interface) to developers that want to integrate case filings into their apps.

### **LAW FIRMS**

Build custom dashboards for your attorneys and clients with live data direct from the court.

Automate many repetitive legal tasks like conflict checks, document management, and marketing.

### **FINANCIAL INSTITUTIONS**

Litigation and bankruptcy checks for companies and debtors.

## **E-DISCOVERY AND LEGAL VENDORS**

Sync your system to PACER to automate legal marketing.

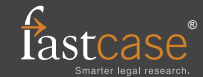